# Instrukcja użytkownika Socket (type F)

Zaktualizowano 25 lipca, 2023

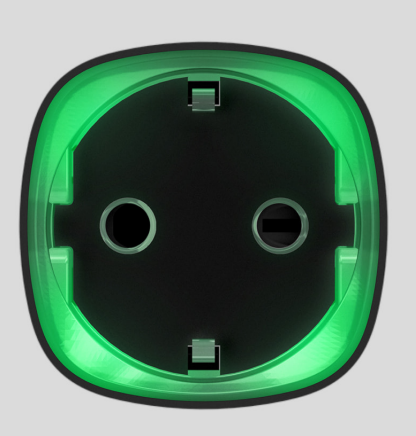

**Socket (type F)** to bezprzewodowa inteligentna wtyczka z licznikiem zużycia energii do użytku wewnątrz pomieszczeń. Zaprojektowany jako adapter wtyczki europejskiej (type F) Socket kontroluje zasilanie urządzeń elektrycznych o obciążeniu do 2,5 kW. Socket (type F) wskazuje poziom obciążenia i jest zabezpieczony przed przeciążeniem. Łącząc się z systemem Ajax za pomocą bezpiecznego protokołu radiowego Jeweller[,](https://support.ajax.systems/en/jeweller-radio-protocol/) urządzenie obsługuje komunikację na odległość do 1000 m w linii prostej.

Socket (type F) działa tylko z hubami Ajax i nie obsługuje połączeń poprzez moduły integracji ocBridge Plus lub uartBridge.

Używaj scenariuszy do programowania działań urządzeń [automatyki](https://ajax.systems/pl/products/automation/) (Relay, WallSwitch, LightSwitch, WaterStop lub Socket (type F)) w odpowiedzi na alarm. Za pomocą [Button](https://ajax.systems/pl/products/button/), uruchamiaj scenariusze i automatyczne reakcje na zmiany temperatury, wilgotności, lub stężenia CO $_2$ . Scenariusz można utworzyć zdalnie w aplikacji Ajax.

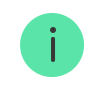

[Tworzenie i konfigurowanie scenariusza w systemie Ajax](https://support.ajax.systems/en/manuals/scenarios/)

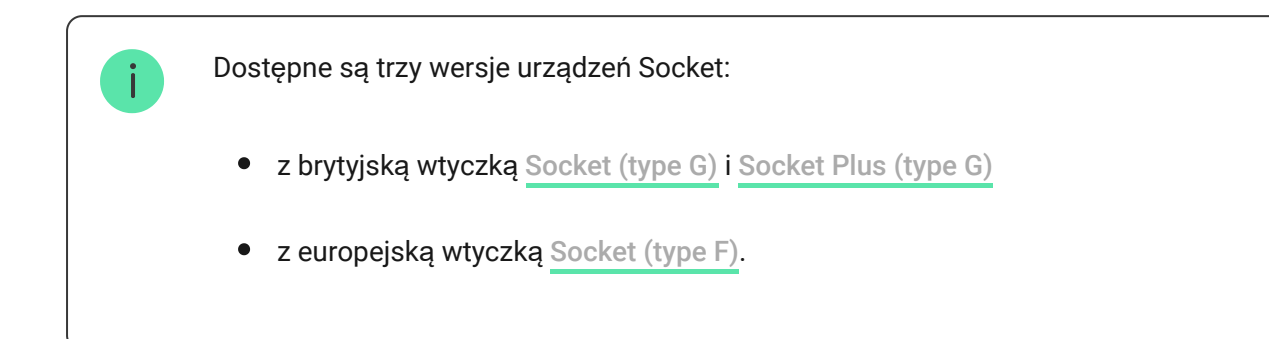

Kup inteligentną wtyczkę [Socket \(type F\)](https://ajax.systems/pl/products/socket/)

## Elementy funkcjonalne

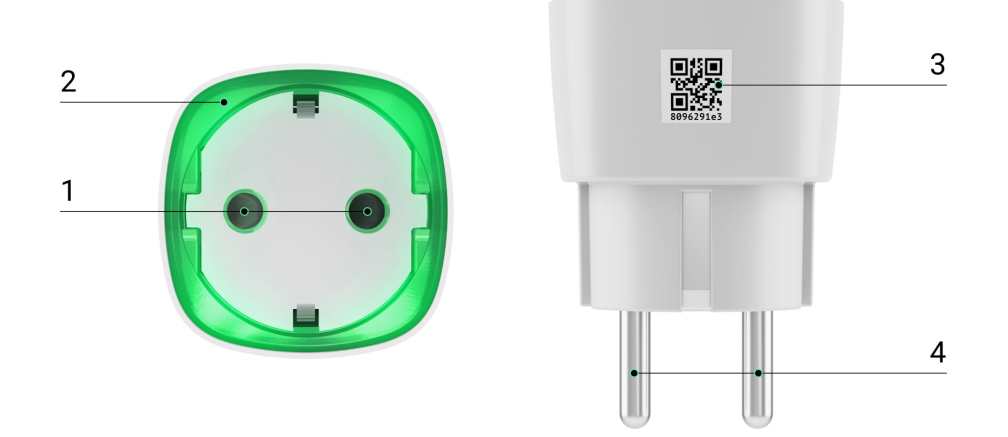

- **1.** Gniazdko dwubolcowe.
- **2.** Brzeg LED.
- **3.** Kod QR.
- **4.** Wtyczka dwubolcowa.

## Zasada działania

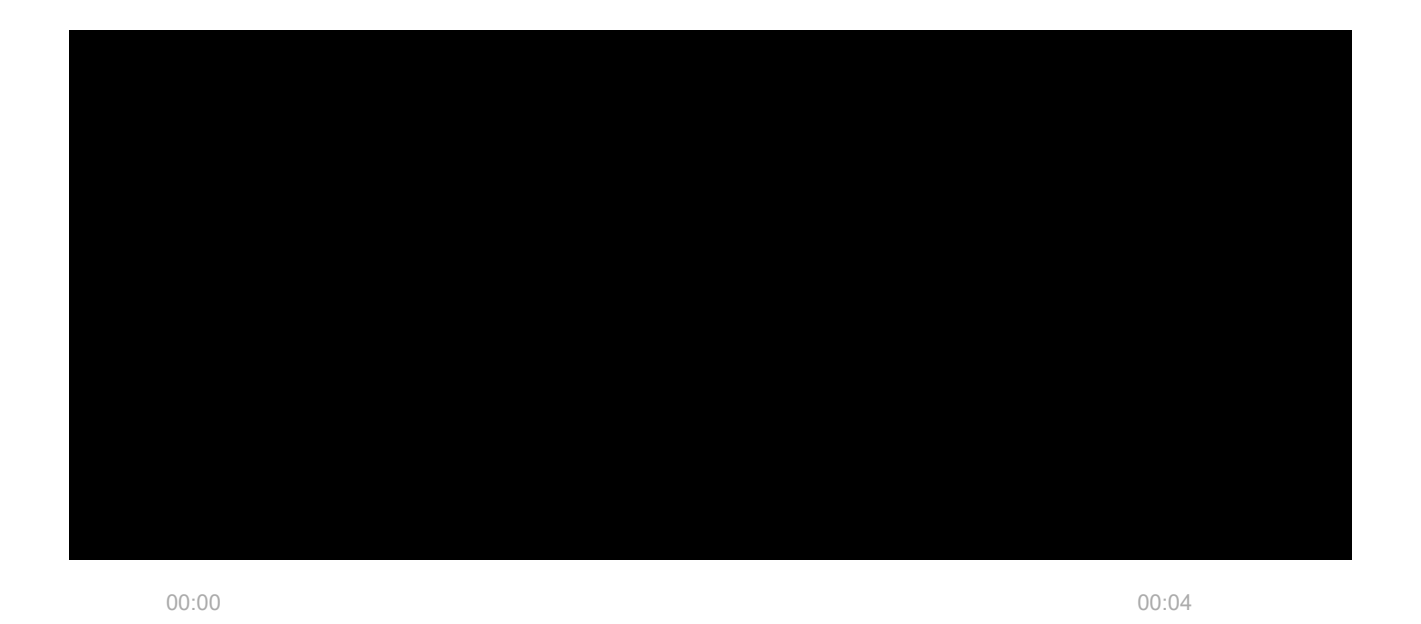

Socket (type F) włacza/wyłacza zasilanie 110–230 V~, otwierając jeden biegun na polecenie użytkownika w aplikacji Ajax lub automatycznie w wyniku [scenariusza](https://ajax.systems/pl/scenarios/), naciśnięcia przycisku Button lub według [harmonogramu](https://support.ajax.systems/en/manuals/scenarios/#block3).

Socket (type F) jest zabezpieczony przed przeciążeniem napięciowym (poza zakresem 184-253 V~) lub nadprądowym (powyżej 11 A). W przypadku przeciążenia zasilanie wyłącza się, a następnie automatycznie wznawia pracę po przywróceniu normalnych wartości napięcia. W przypadku przetężenia zasilanie wyłącza się automatycznie, ale może być przywrócone tylko ręcznie na polecenie użytkownika w aplikacji Ajax.

> Maksymalne obciążenie rezystancyjne wynosi 2,5 kW. W przypadku obciążenia indukcyjnego lub pojemnościowego maksymalny prąd przełączania zmniejsza się do 8 A przy 230 V~

Socket (type F) z oprogramowaniem sprzętowym w wersji 5.54.1.0 lub nowszej może pracować w trybie impulsowym lub bistabilnym. W tej wersji oprogramowania sprzętowego można również wybrać stan styku przekaźnika:

- **Normalnie zamknięty** Socket (type F) przestaje dostarczać energię po aktywacji i wznawia działanie po wyłączeniu.
- **Normalnie otwarty** Socket (type F) dostarcza energię po aktywacji i przestaje po wyłączeniu.

Socket (type F) z oprogramowaniem sprzętowym w wersji starszej niż 5.54.1.0 działa tylko w trybie bistabilnym ze stykiem normalnie otwartym.

Jak sprawdzić wersję [oprogramowania sprz](https://support.ajax.systems/en/faqs/device-firmware-version/)ętowego urządzenia?

W aplikacji użytkownicy mogą sprawdzić moc lub ilość energii zużywanej przez urządzenia elektryczne podłączone przez Socket (type F).

Przy niskim obciążeniu (do 25 W) wskazania prądu i poboru mocy mogą być wyświetlane nieprawidłowo z powodu ograniczeń sprzętowych.

## Podłączenie

## Przed podłączeniem urządzenia

- **1.** Włącz hub i sprawdź jego połączenie z Internetem (logo świeci się na biało lub zielono).
- **2.**Zainstaluj **aplikację Ajax**. Utwórz konto użytkownika, dodaj hub do aplikacji i utwórz przynajmniej jedno pomieszczenie.
- **3.** Upewnij się, że hub nie jest uzbrojony i nie aktualizuje się, sprawdzając jego status w aplikacji Ajax.

Tylko użytkownicy z uprawnieniami administratora mogą dodać urządzenie do huba.

## Aby sparować Socket (type F) z hubem

- **1.** Kliknij **Dodaj urządzenie** w aplikacji Ajax.
- **2.** Nazwij urządzenie, zeskanuj lub wprowadź ręcznie **kod QR** (znajdujący się na obudowie i opakowaniu), wybierz pomieszczenie.

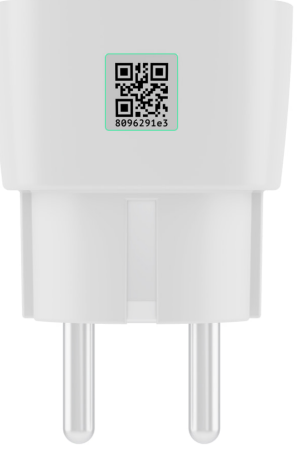

- **3.** Podłącz Socket (type F) do gniazdka i odczekaj 30 sekund ramka LED zacznie migać na zielono.
- **4.** Kliknij **Dodaj** rozpocznie się odliczanie.
- **5.** Socket (type F) pojawi się na liście urządzeń huba.

Aktualizacja statusów urządzeń zależy od interwału pingu określonego w ustawieniach huba. Domyślna wartość to 36 sekund.

Jeśli parowanie urządzenia nie powiodło się, odczekaj 30 sekund, a następnie ponów próbę.

Aby nastąpiło wykrycie i sparowanie, urządzenie powinno znajdować się w zasięgu sieci bezprzewodowej huba (w tym samym obiekcie). Żądanie połączenia jest przesyłane tylko w momencie włączenia urządzenia.

Podczas parowania huba z inteligentną wtyczką, która była wcześniej sparowana z innym hubem, upewnij się, że została ona usunięta z poprzedniego huba za pomocą aplikacji Ajax. Aby urządzenie zostało poprawnie usunięte, powinno znajdować się w zasięgu sieci bezprzewodowej huba (w tym samym obiekcie): po poprawnym usunięciu ramka LED wtyczki Socket (type F) miga ciągle na zielono.

Jeśli urządzenie nie zostało poprawnie usunięte, wykonaj następujące czynności, aby podłączyć je do nowego huba:

- **1.** Upewnij się, że Socket (type F) znajduje się poza zasięgiem sieci bezprzewodowej poprzedniego huba (wskaźnik poziomu komunikacji pomiędzy urządzeniem a hubem w aplikacji jest przekreślony).
- **2.** Wybierz hub, z którym chcesz sparować Socket (type F).
- **3.** Kliknij Dodaj urządzenie.
- **4.** Nazwij urządzenie, zeskanuj lub wprowadź ręcznie kod QR (znajdujący się na obudowie i opakowaniu), wybierz pomieszczenie.
- **5.** Kliknij Dodaj— rozpocznie się odliczanie.
- **6.** W trakcie odliczania, podłącz Socket (type F) na kilka sekund do obciążenia co najmniej 25 W (poprzez podłączanie i odłączanie działającego czajnika lub lampy).
- **7.** Socket (type F) pojawi się na liście urządzeń huba.

Socket (type F) może być podłączony tylko do jednego huba.

#### **Ikony**

Ikony przedstawiają niektóre stany Socket (type F). Są wyświetlane w aplikacji Ajax na karcie **Urządzenia** .

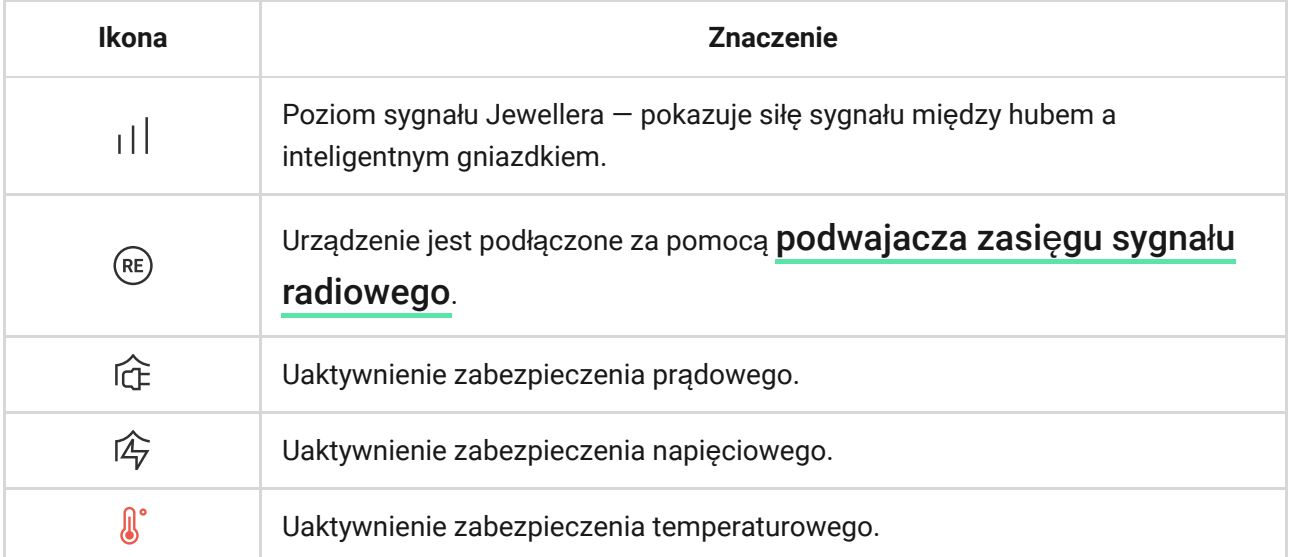

#### **Stany**

1. Urządzenia  $\left| \cdot \right|$ .

**2.** Socket (type F).

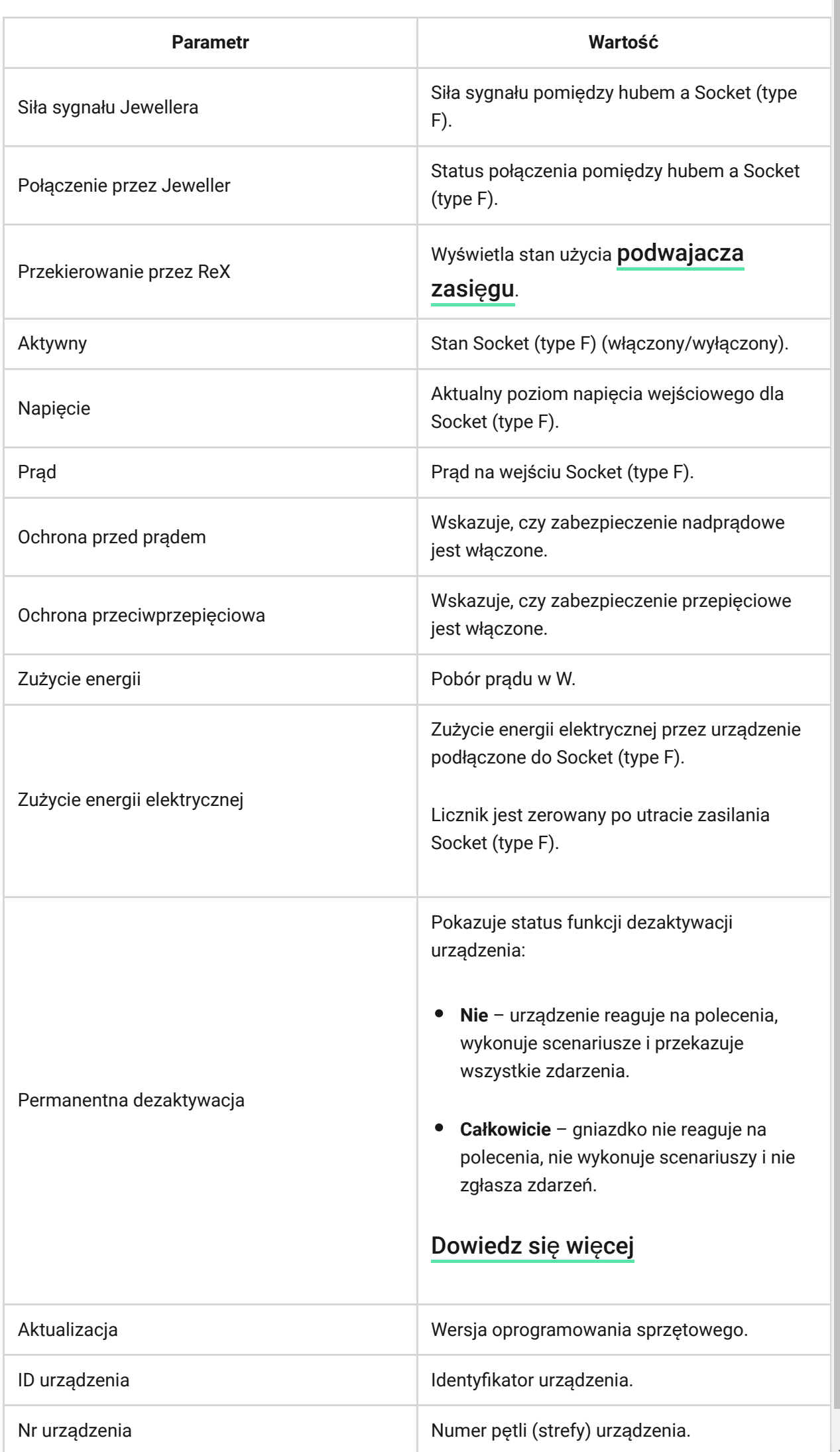

## Ustawienia

- 1. Urządzenia **-** .
- **2.** Socket (type F).
- 3. Ustawienia  $\overset{\sim}{\text{Q}}$ .

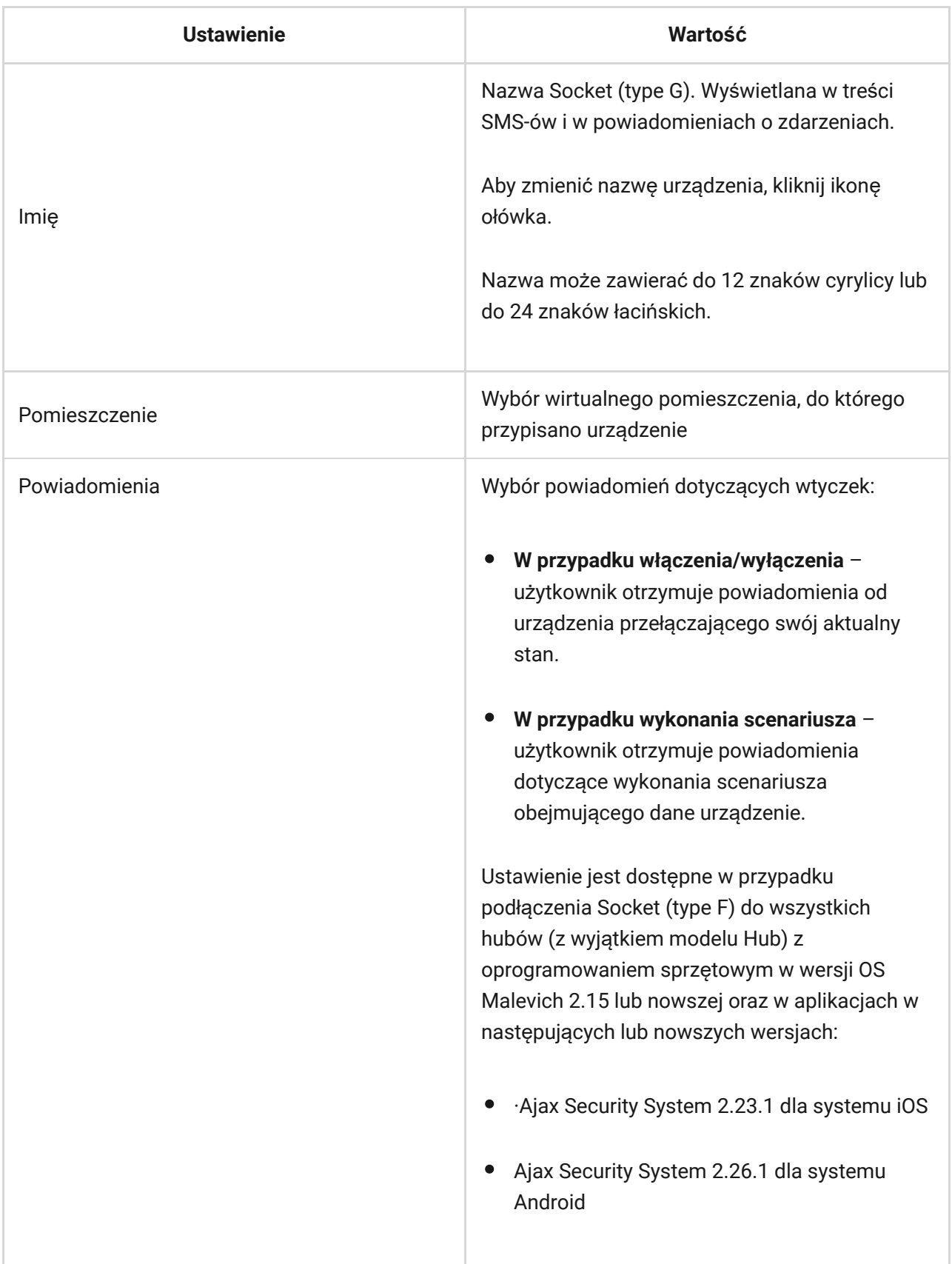

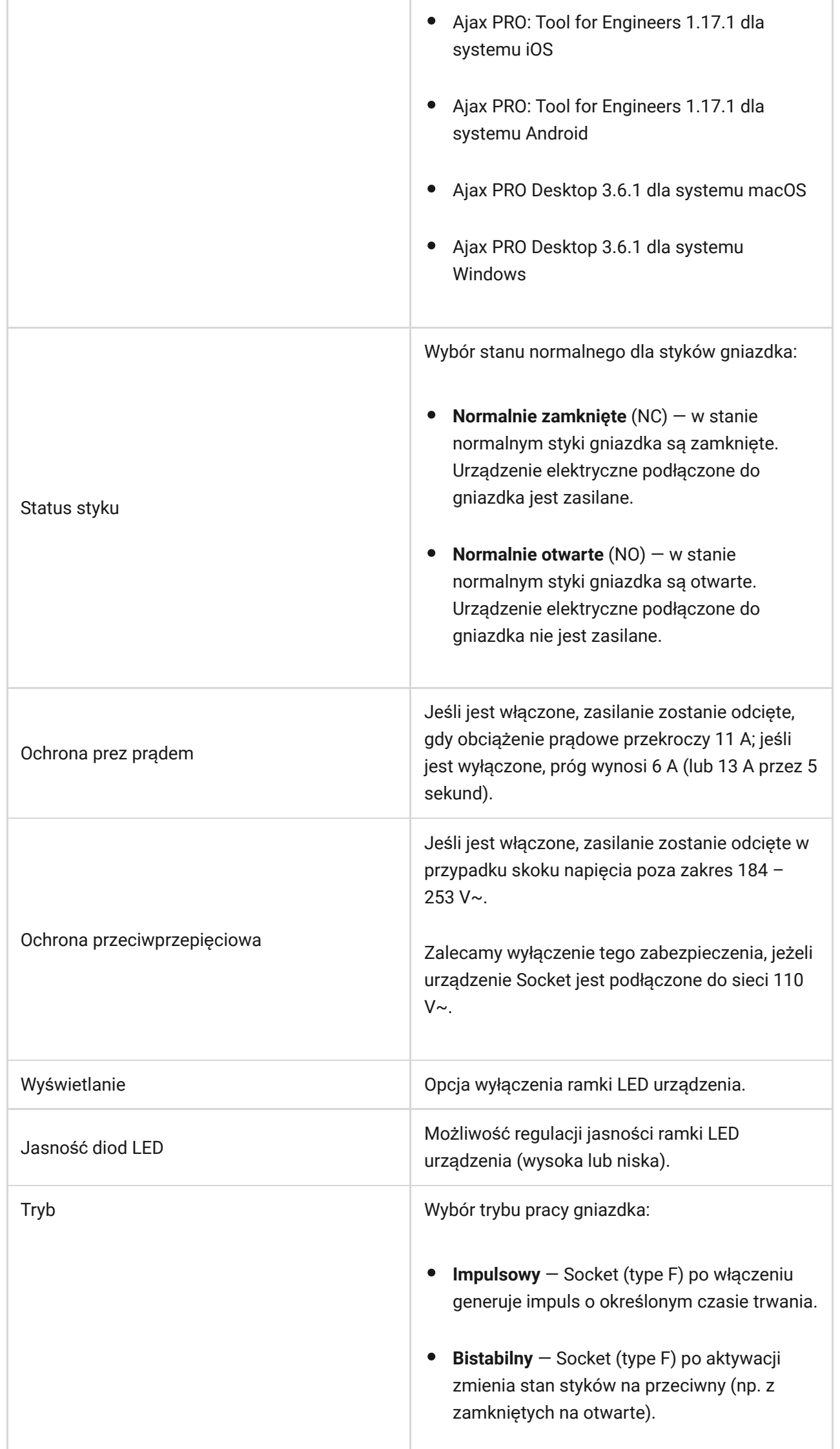

H.

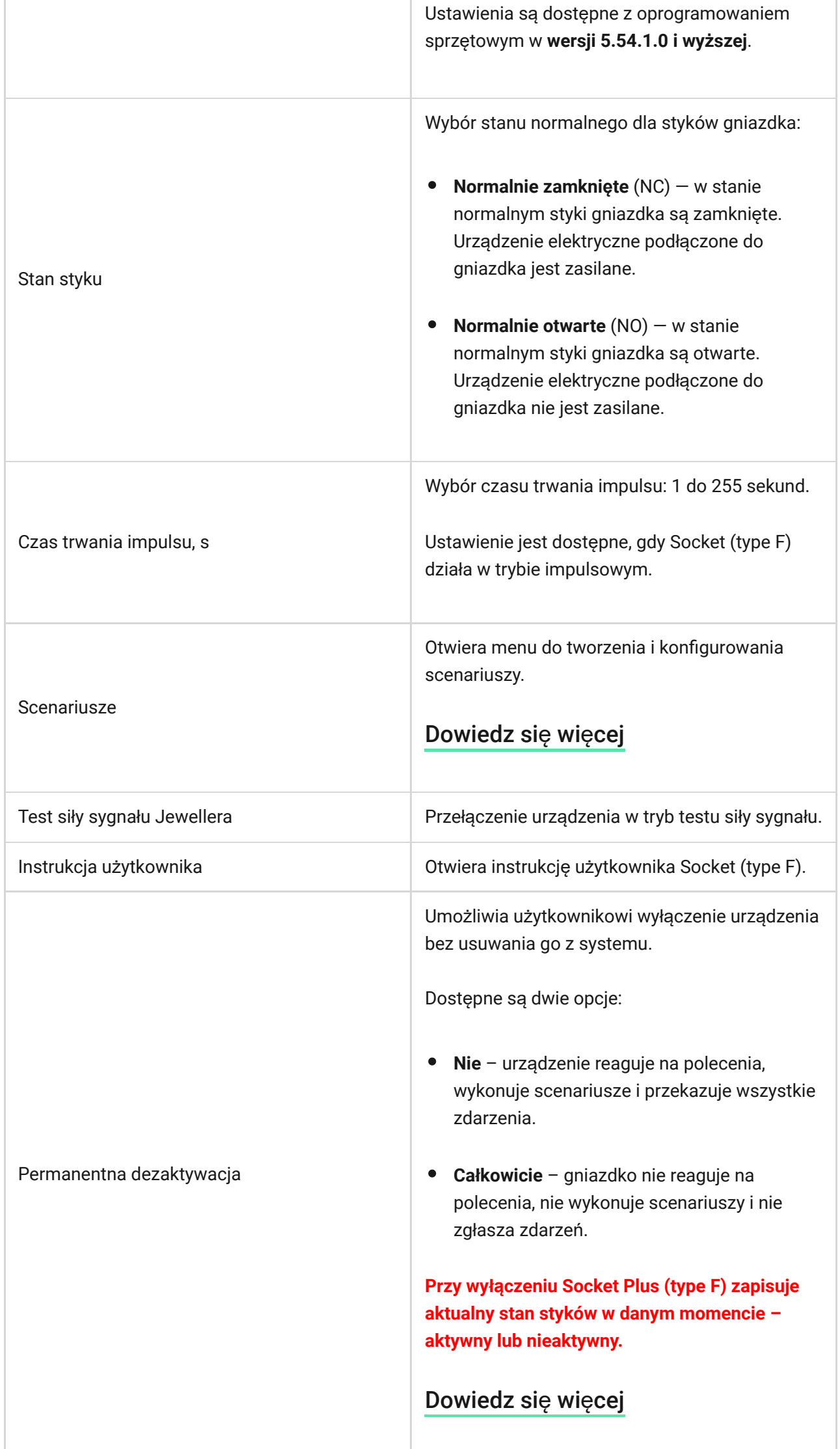

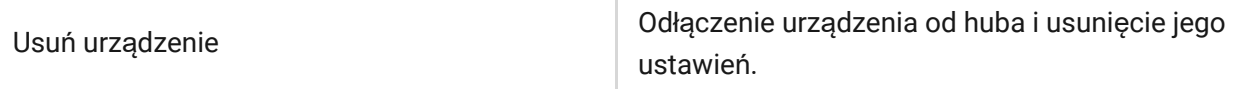

#### Wskazanie

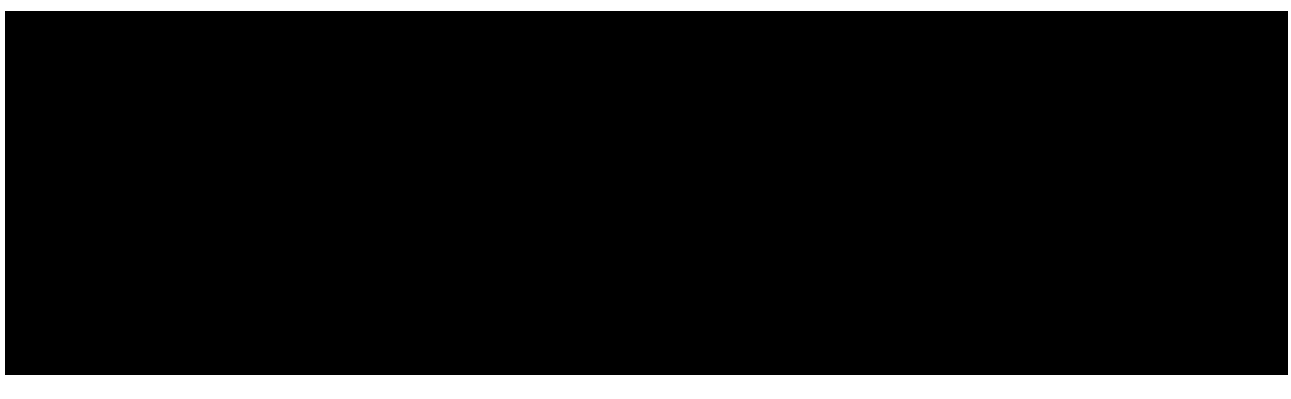

00:00 00:12

Socket (type F) informuje użytkownika o poziomie mocy zużywanej przez podłączone urządzenia za pomocą diody LED.

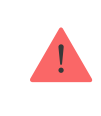

Jeśli obciążenie jest większe niż 3 kW (kolor fioletowy), aktywuje się zabezpieczenie prądowe.

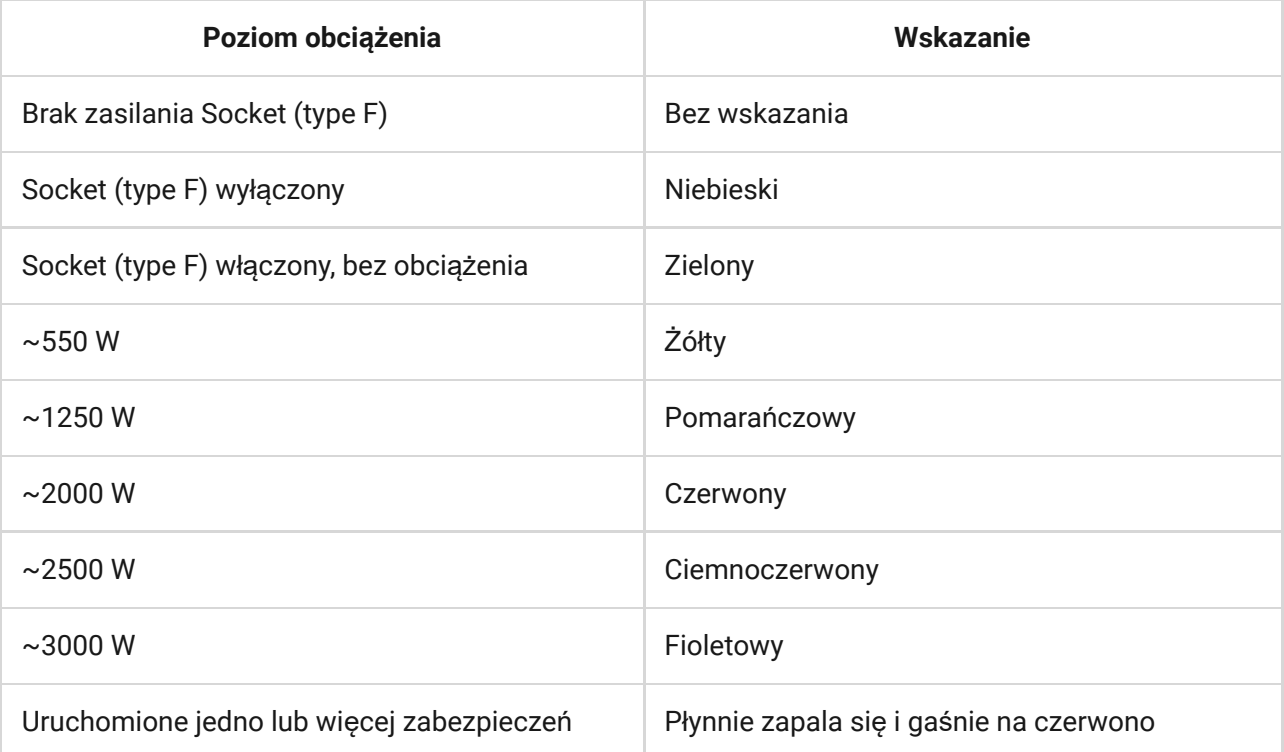

Dokładną moc można zobaczyć w aplikacji systemu alarmowego Ajax.

## Test działania

System alarmowy Ajax umożliwia przeprowadzanie testów sprawdzających działanie podłączonych urządzeń.

Testy nie rozpoczynają się od razu, ale w ciągu 36 sekund przy standardowych ustawieniach. Czas rozpoczęcia testu zależy od ustawień interwału pingu czujnika (sekcja "**Jeweller**" w ustawieniach huba).

Test siły sygnał[u Jewellera](https://support.ajax.systems/en/what-is-signal-strenght-test/)

### Instalacja urządzenia

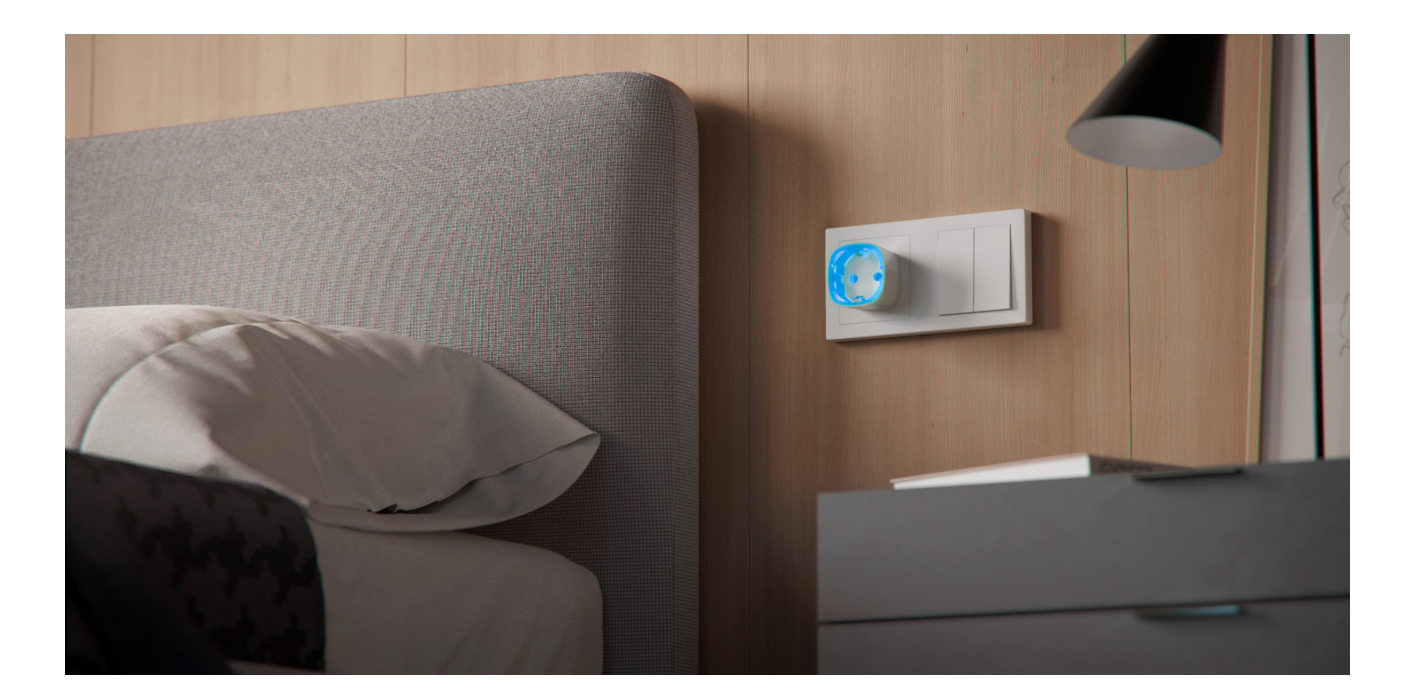

Lokalizacja Socket (type F) zależy od jego odległości od huba oraz przeszkód utrudniających transmisję sygnału radiowego: ścian, podłóg, dużych przedmiotów wewnątrz pomieszczenia.

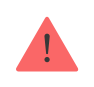

Nie instaluj urządzenia w pobliżu źródeł pól magnetycznych (magnesy, namagnesowane przedmioty, ładowarki bezprzewodowe itp.) oraz w pomieszczeniach o temperaturze i wilgotności przekraczających dopuszczalne granice!

Sprawdź poziom sygnału Jeweller w miejscu instalacji. Jeśli poziom sygnału jest niski (jedna kreska), nie można zagwarantować stabilnego działania systemu alarmowego.

Jeśłi poziom sygnału jest niski lub niestabilny, użyj [podwajacza zasi](https://ajax.systems/pl/products/range-extenders/)ęgu sygnału . [radiowego](https://ajax.systems/pl/products/range-extenders/)

Socket jest przeznaczony do podłączenia do europejskiego gniazda dwubolcowego (type F).

#### Konserwacja

Urządzenie nie wymaga konserwacji.

#### Dane techniczne

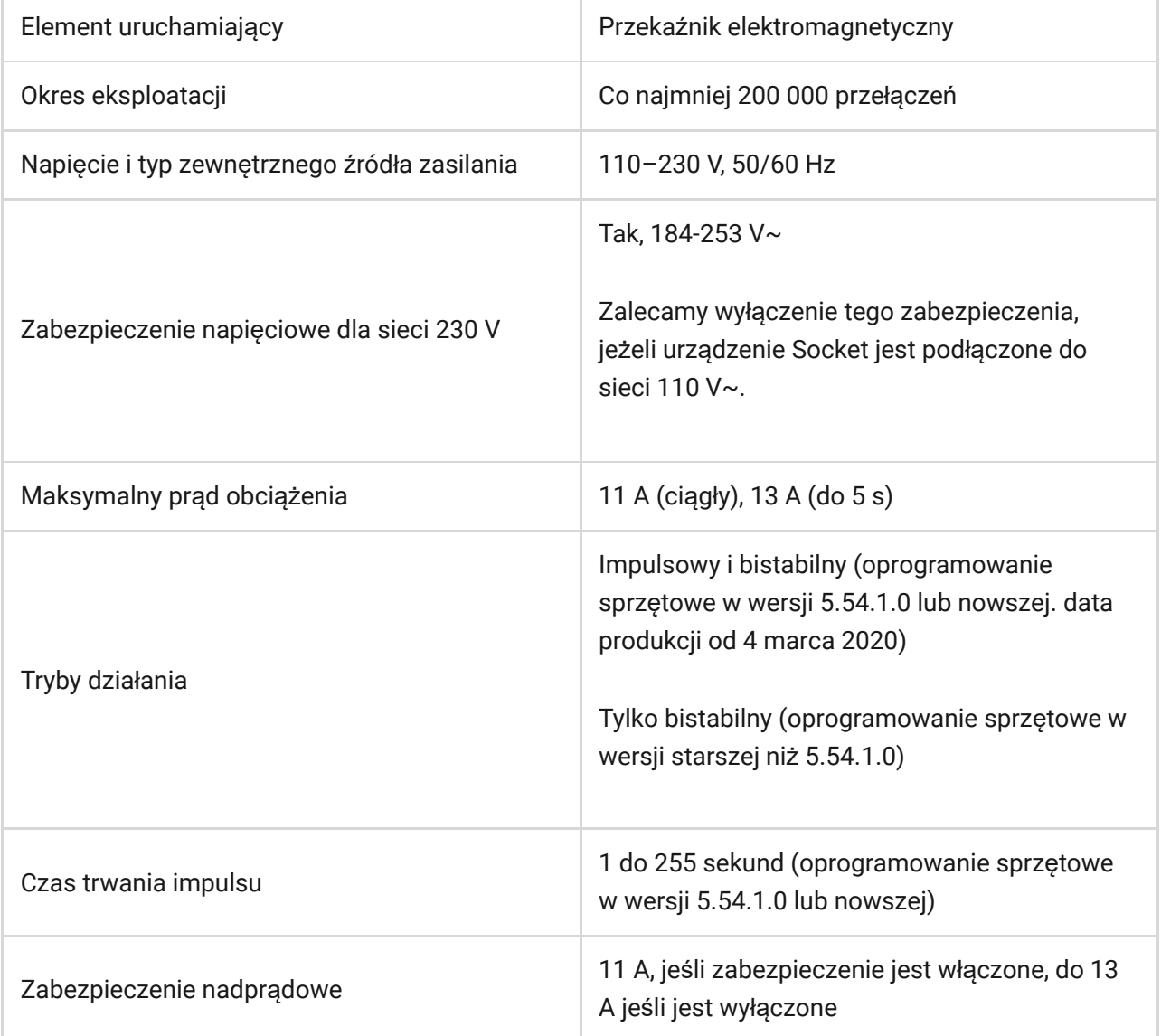

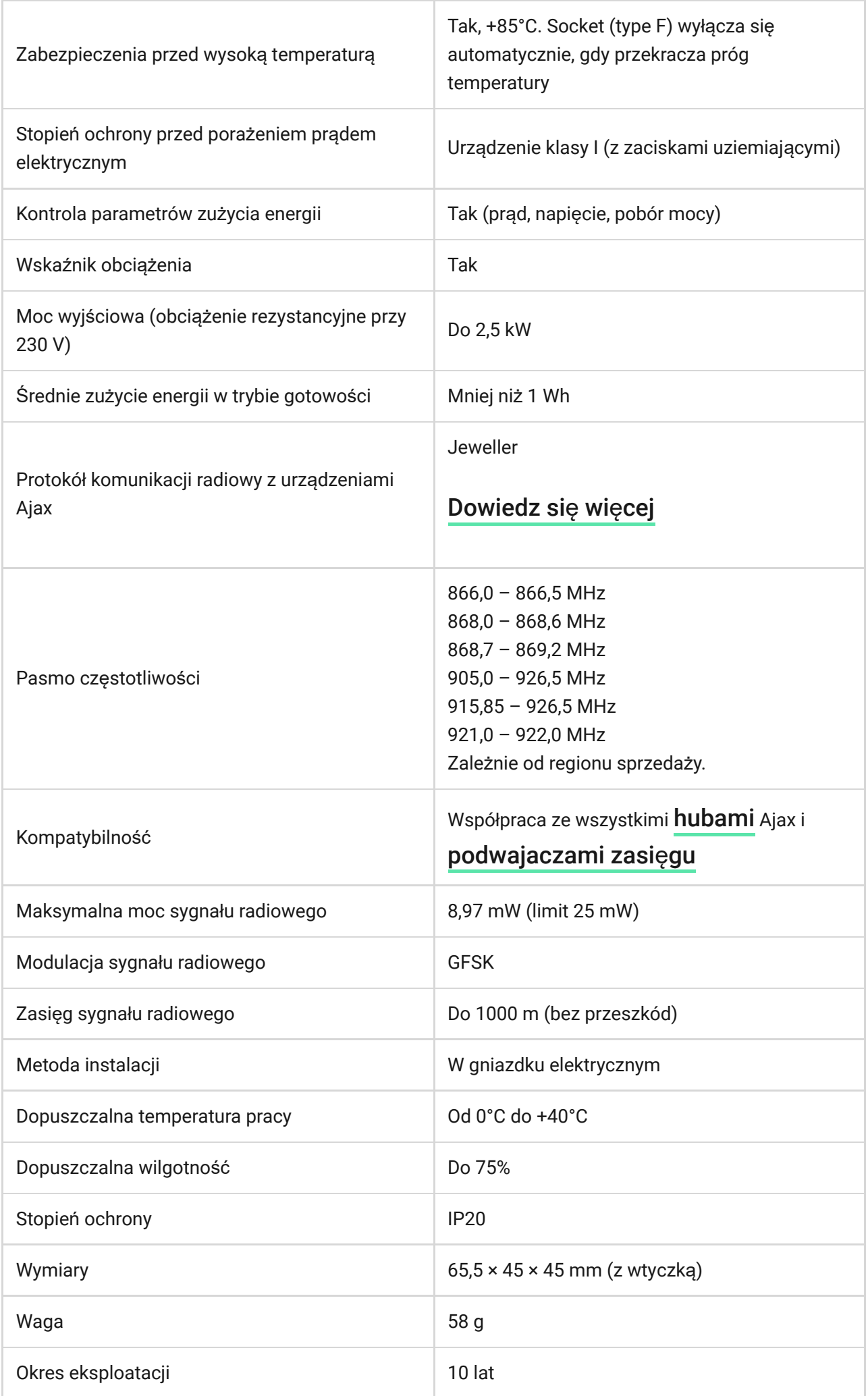

I

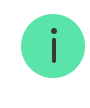

#### Zgodność [z normami](https://ajax.systems/pl/standards/)

### Pełny zestaw

- **1.** Socket (type F).
- **2.** Krótka instrukcja.

## **Gwarancja**

Gwarancja na produkty Limited Liability Company "Ajax Systems Manufacturing" jest ważna przez 2 lata od daty zakupu

Jeśli urządzenie nie działa prawidłowo, zalecamy najpierw skontaktować się z naszym działem wsparcia, ponieważ problemy techniczne można rozwiązać zdalnie w połowie przypadków!

Peł[ny tekst gwarancji](http://ajax.systems/pl/warranty)

Umowa uż[ytkownika](http://ajax.systems/pl/end-user-agreement)

Wsparcie techniczne: [support@ajax.systems](mailto:support@ajax.systems)

Subskrybuj nasz newsletter dotyczący bezpieczeństwa. Obiecujemy zero spamu

Email **Subscribe**